- 1. DON'T print from Preview, open Acrobat instead
- 2. Change "Page Setup" as follows:

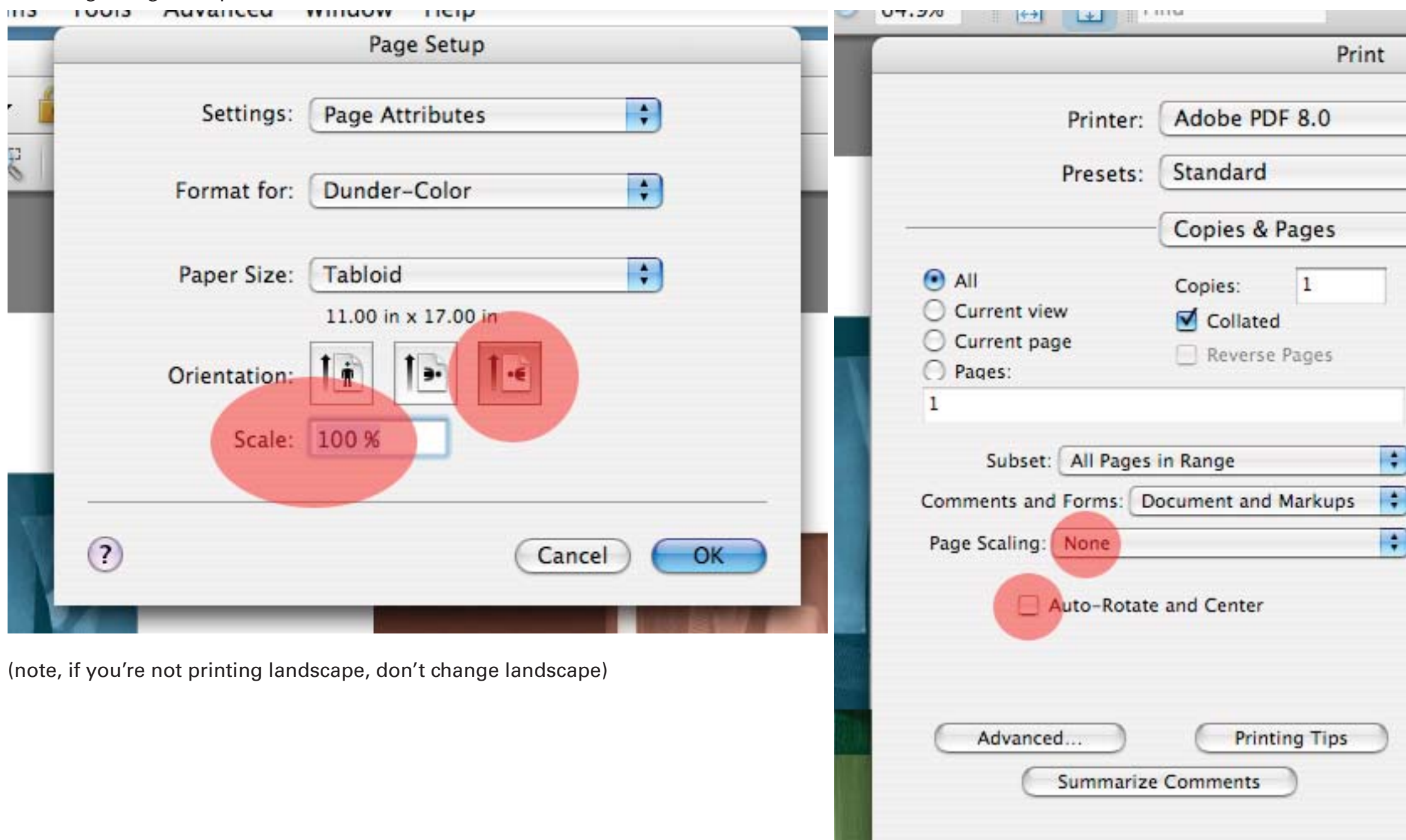

 $(2)$ 

PDF v

Preview

Supplies...

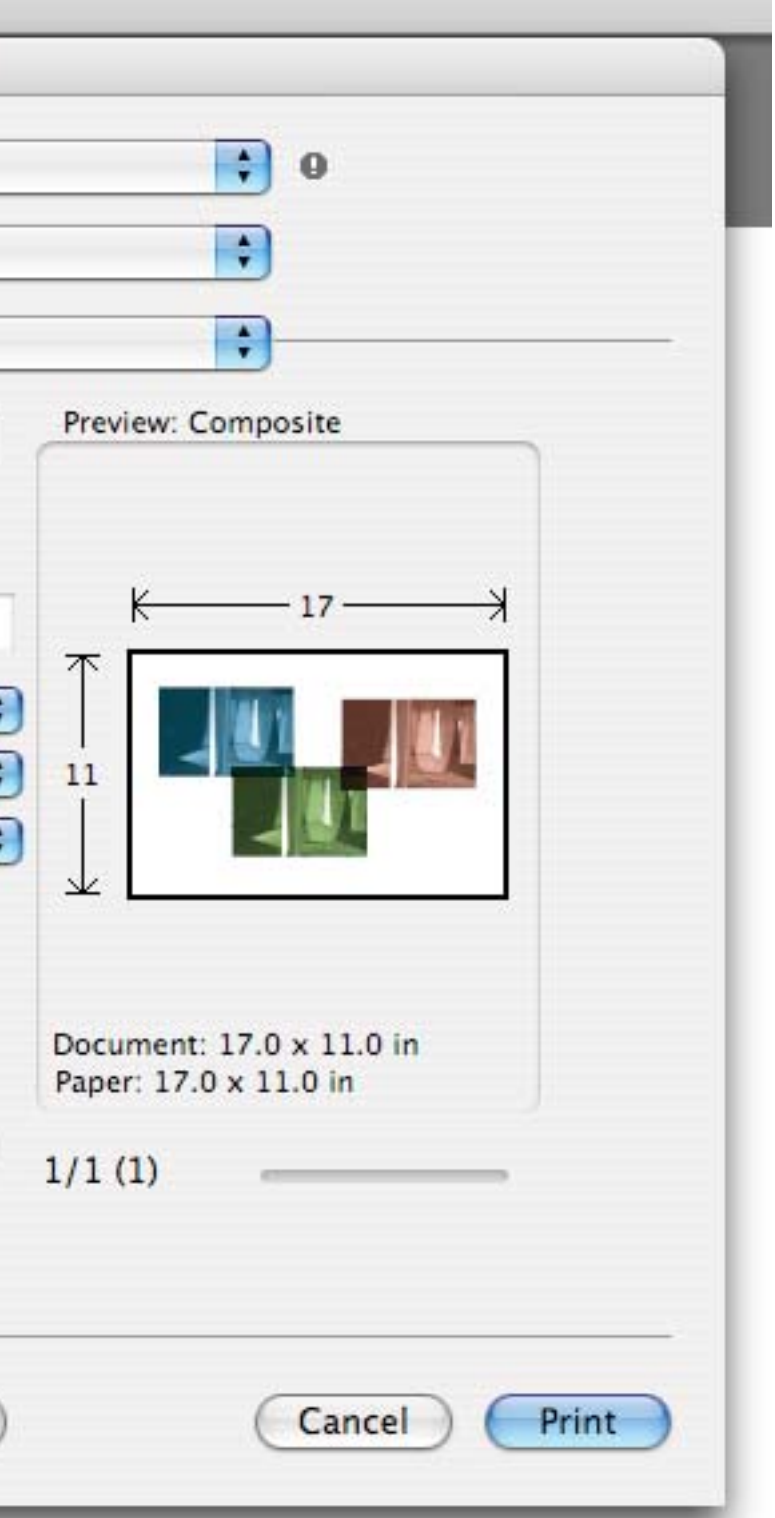

Sometimes when you print a tabloid document it comes out tiny in the corner... here's how to fix it!

3. Change print dialogue box as follows: